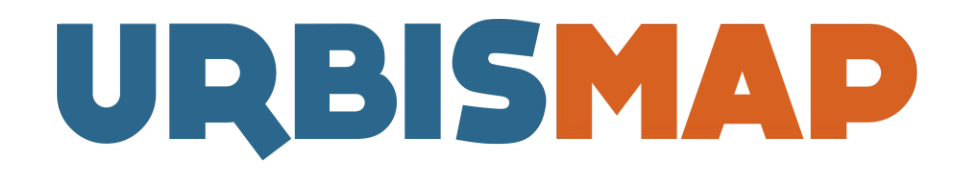

#### **Il GeoPortale alla portata di tutti**

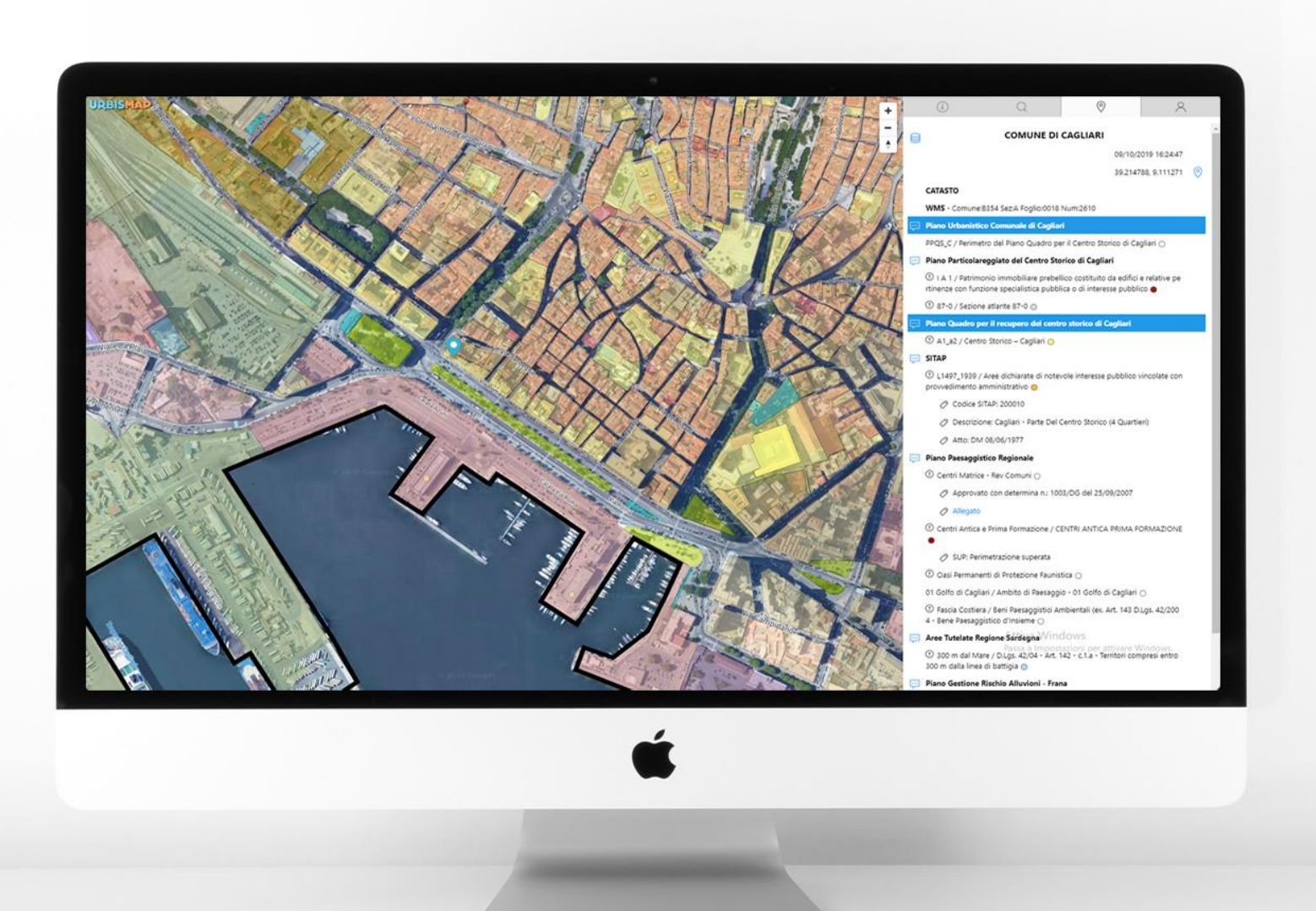

### **MANUALE UTENTE 2020**

**[www.urbismap.com](http://www.urbismap.com) [www.urbismap.it](http://www.urbismap.it)**

# URBISMAP: COS'È ?

UrbisMap è il **Sistema Informativo Territoriale** che aiuta le Pubbliche Amministrazioni, i Tecnici e i privati Cittadini a consultare, velocemente e in ogni momento, **piani urbanistici**, **dati catastali**, **vincoli** e **normative** di tutto il territorio nazionale. *Lo strumento nasce per migliorare il rapporto, molto spesso complicato, tra Pubblica Amministrazione e Cittadino.*

### **COME FUNZIONA?**

×

UrbisMap è accessibile a tutti, **gratuitamente**, tramite il seguente link: **[www.urbismap.com](http://www.urbismap.com)**

Dopo aver visualizzato la schermata di benvenuto, è possibile **registrarsi** tramite l'icona azzurra a forma di "omino" con il simbolo + presente nella **barra degli strumenti** di sinistra.

Dopo aver cliccato sull'icona, si accede alla **pagina dedicata alla registrazione**, in cui andranno inseriti i dati richiesti: *nome utente, nome e cognome, e-mail e password*. Dopo aver completato l'operazione e aver cliccato sul bottone "**registrati**", apparirà un messaggio di conferma. Immediatamente, all'indirizzo di posta indicato, verrà inviata l'e-mail di conferma, sulla quale sarà presente un link. Cliccando su quest'ultimo l'operazione di registrazione sarà conclusa e andata a buon fine. *Nel caso in cui l'e-mail tardasse ad arrivare, consigliamo di verificare sempre la casella Spam.* 

Dopo la registrazione, cliccando sulla seconda icona a forma di omino, è possibile effettuare il **Login** con le credenziali inserite in precedenza. Ora sei pronto ad utilizzare UrbisMap!

**Tutti gli utenti già registrati al portale, dal primo giugno, con il rilascio della nuove versione di UrbisMap, per accedere al proprio Account dovranno richiedere il cambio password. Si riceverà un'e-mail di conferma, dopo di che si potrà procedere ad effettuare il Login.**

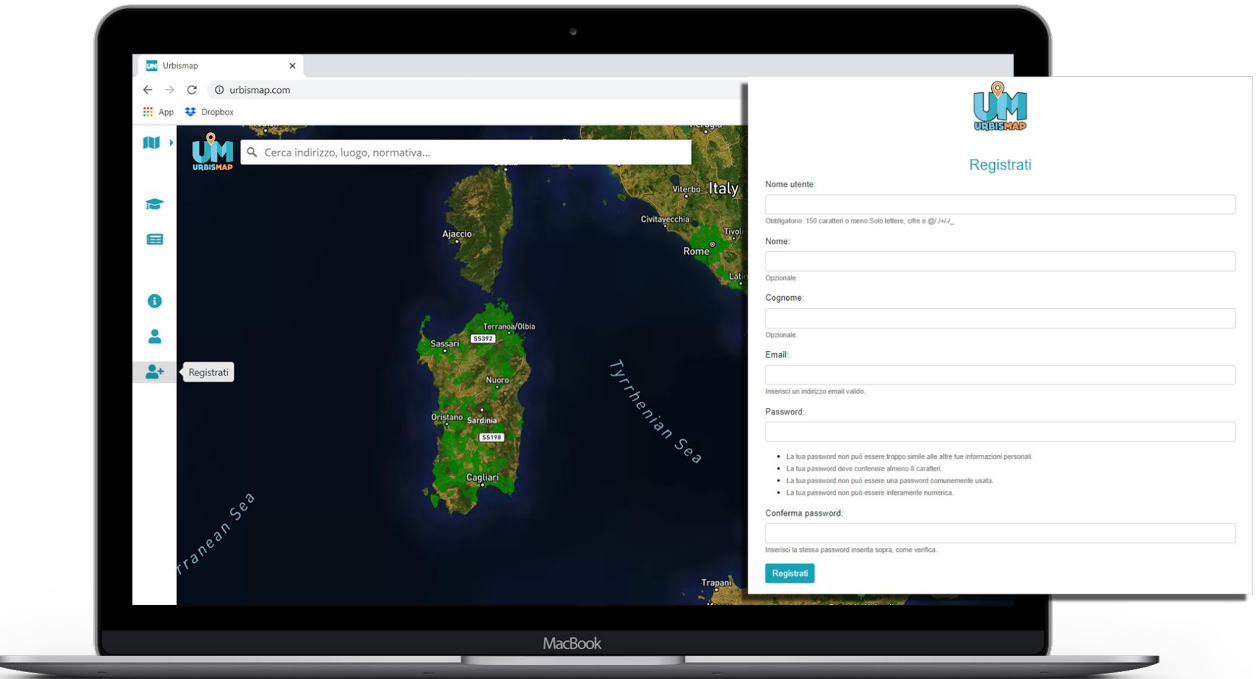

## GLI STRUMENTI

### MAPPA E RICERCA

L'interfaccia si apre con la **visualizzazione della mappa** di tutto il territorio nazionale. L'utente può ottenere le informazioni territoriali utilizzando lo **strumento ricerca**, posizionato in alto a sinistra e sovrapposto alla mappa, digitando l'indirizzo desiderato, oppure **cliccando** direttamente sul punto geografico di proprio interesse.

#### CLIC SU MAPPA

Dopo aver **cliccato** su un preciso punto geografico, apparirà sulla destra un'area di dialogo contenente tutte le informazioni che caratterizzano l'area dal punto di vista urbanistico, catastale e normativo, ovvero il Geoportale restituisce l'intersezione di tutti i dati che in quel punto si sovrappongono. Da qui l'utente può scegliere di scaricare il **Report di destinazione Urbanistica** per il punto cliccato o editare un **estratto di mappa** personalizzato. Sempre dall'area di dialogo, l'utente potrà accendere e spegnere i vari strati informativi sovrapposti alla mappa.

#### REPORT

Strumento fondamentalo per gli uffici tecnici e liberi professionisti, consentono di poter **generare**, in pochi secondi, un **report di destinazione urbanistica**.

Il Report, contenente tutte le informazioni urbanistiche, catastali e normative e vincolistiche del punto cliccato su mappa, si sostituisce senza valore legale al Certificato di destinazione urbanistica, rilasciato dagli uffici tecnici comunali.

#### **VISURA** in arrivo

Direttamente da UrbisMap, l'utente potrà acquistare la **Visura catastale** relativa alla particella del punto geografico di proprio interesse. Il documento sarà uguale a quello che è possibile acquistare tramite il proprio account Sister dell'Agenzia delle Entrate. Il vantaggio sarà l'immediatezza e la chiarezza di ciò che si andrà ad acquistare, che sia una visura ordinaria o storica, grazie alla visualizzazione a video della mappa e della particella di proprio interesse. In questo modo si potrà fare tutto all'interno di un unico sistema, per lavorazioni sempre più lineari, semplici e non frammentate.

#### STRUMENTO MISURA in arrivo

Dalla barra degli strumenti, posizionata a sinistra della mappa, verrà integrato lo **strumento misura** che consentirà a tecnici e liberi professionisti di misurare a video le distanze tra i punti geografici di proprio interesse. Questo aiuterà gli utenti a limitare gli spostamenti dall'ufficio, riducendo la necessità di effettuare i sopralluoghi.

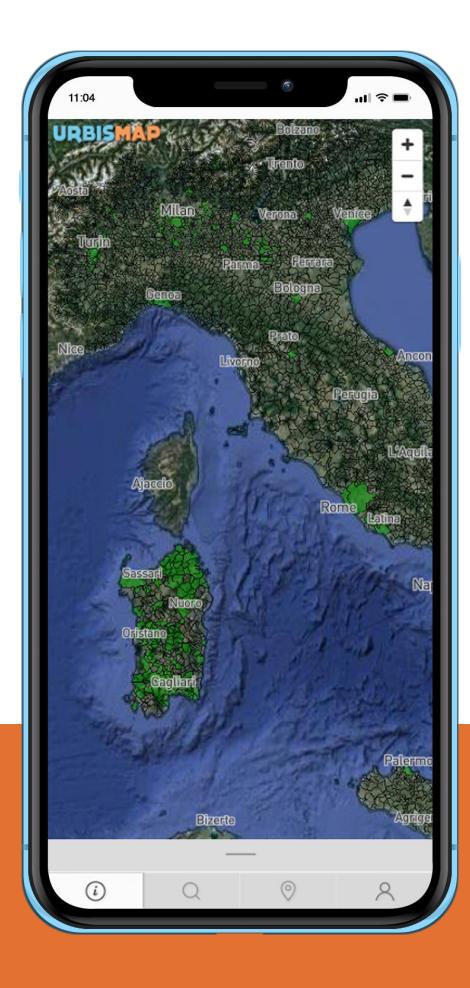

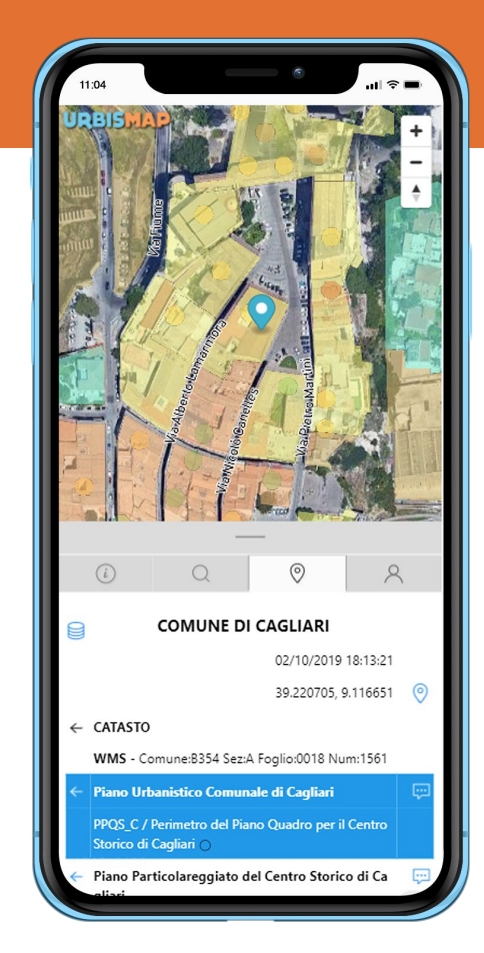

# LAVORI PER UNA PA?

UrbisMap offre alle **Pubbliche Amministrazioni** servizi aggiuntivi e strumenti personalizzati, rispetto a quelli presenti nella versione gratuita, accessibile a tutti. Mantenendo di base le funzioni sopra elencate, i Comuni hanno a disposizione strumenti aggiuntivi come la realizzazione automatica dei **Certificati di Destinazione Urbanistica**, servizi **catastali** avanzati, sovrapposizione multipla degli **strati informativi**, realizzazione e pubblicazione di **tematismi personalizzati**, e molto altro.

Grazie alle personalizzazioni dello strumento, le informazioni rilasciate non sono solo tecniche, ma anche tributarie e utili alla gestione ambientale e patrimoniale dell'Ente.

### **IL TUO COMUNE NON È PRESENTE SU URBISMAP?**

Puoi inviarci i dati del tuo territorio, ovvero i **Piani Urbanistici e le normative** che ricadono sul territorio comunale di competenza, in formato vettoriale (shapefile o dwg) e noi li pubblicheremo **GRATUITAMENTE** su UrbisMap.

## VUOI PROVARE URBISMAP?

SCRIVICI, CHIAMACI O PASSA A TROVARCI PER AVERE ACCESSO ALLA DEMO GRATUITA DEDICATA ALLE PUBBLICHE AMMINISTRAZIONI

> **UrbisMap si trova in** Viale Elmas 142, 09123 Cagliari CA

Tel: +39 349 2709342 Email: [urbismap@gmail.com](mailto:urbismap@gmail.com)

Geoportale: **www.urbismap.com** Blog: **www.urbismap.it**

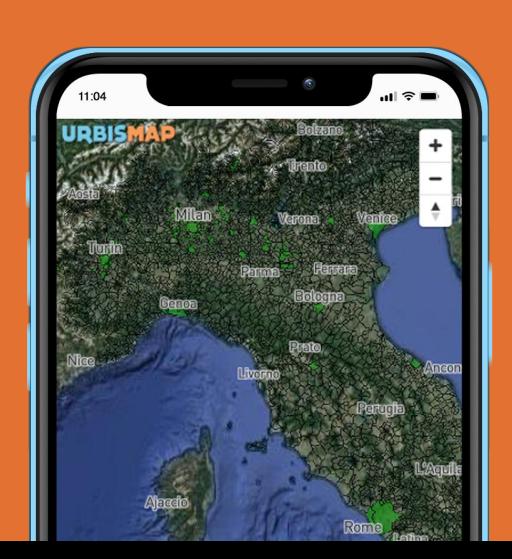